Universitat de València. Departamento de Informática

# **Informática II**

**Práctica 2: Diseño web inicial. HTML avanzado.**

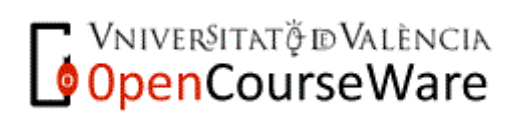

 $\blacksquare$ 

# **1. Introducción y objetivos**

#### *Introducción*

En esta práctica el alumno tendrá un tema propuesto y sobre él deberá realizar una página Web con una estructura determinada, utilizando determinados elementos y siguiendo la sintaxis de XHTML.

## *Objetivos de la práctica*

Los objetivos a alcanzar en esta práctica son los siguientes:

 Poner en práctica las nociones de XHTML aprendidas en la asignatura.

 Desarrollar las habilidades básicas del ciclo de desarrollo de un sitio Web: edición, validación, publicación, evaluación.

 Aprender las ventajas de separar el contenido del estilo mediante el empleo de las Hojas de Estilo en Cascada (CSS).

# **1. Metodología de la práctica**

#### *Material requerido*

Para el desarrollo de la práctica utilizaremos únicamente:

 La aplicación XNview ya instalada en las aulas y disponible para su descarga en<http://www.xnview.com/en/index.html>

• Procesador de textos.

## *Desarrollo de la práctica*

Haciendo uso de lo aprendido en clase de teoría se deberá diseñar un sitio web y publicarlo en el servidor Web de alumnos, **mural.uv.es**. El diseño de la página será libre, pero deberá cumplir al menos las condiciones consignadas en cuanto a contenido y estructura. Se valorará cualquier iniciativa en el diseño o arquitectura del sitio Web, siempre que el lenguaje utilizado sea exclusivamente XHTML transicional.

El nombre de la página inicial de la Web será **index.html** o **index.htm** y se publicará a primer nivel en una carpeta denominada **inf2p2** situada en la carpeta raíz del espacio Web del alumno. De este modo, la URL de la página correspondiente a esta práctica será [http://mural.uv.es/cuentadelalumno/inf2p2,](http://mural.uv.es/cuentadelalumno/inf2p2) donde *cuentadelalumno* es el usuario de correo del alumno.

Sólo se podrá utilizar XHTML transicional editado directamente en código fuente mediante cualquier editor ASCII como el bloc de notas de Windows, sin utilizar editores Web tales como Dreamweaver o FrontPage.

Se valorará el estilo de las páginas diseñadas y las funciones o contenidos más allá de los mínimos exigidos en los apartados siguientes con un 20% de la nota final.

## **1. Tareas a realizar**

#### *3.1 CONTENIDO DE LA WEB*

El contenido de la Web será un trabajo monotemático sobre alguno de los tópicos propuestos. El grupo de prácticas debe realizar una búsqueda de información en Internet sobre el tema asignado, con esta información recopilada, debería ser capaz de estructurar una Web temática sobre ese tema. Se proponen 10 temas, **cada grupo elegirá un tema según la suma de la última cifra de los DNIs de los miembros del grupo**.

Ejemplo: "*El grupo X está formado por los alumnos con DNI 33234234L, 22331182H, y 04202219P, se sumaría la última cifra de cada DNI: 4+2+9=15, y ahora nos quedamos con la última cifra de este número, es decir, elegiríamos el tema número 5.*"

Si el grupo está formado por dos personas se procede de la misma manera, y si estuviera formado por una sola, esa persona elegiría el tema que corresponda a la última cifra de su DNI.

La relación de temas es la siguiente:

- 1. Estrategias de posicionamiento de sitios Web.
- 2. La comunicación científica.

3. Aplicaciones de las redes sociales en entornos relacionados con la biblioteconomía y documentación.

- 4. Sistemas de gestión de Bases de Datos.
- 5. El sistema de información.
- 6. Lenguajes de marcado basados en SGML.
- 7. Clasificaciones temáticas.
- 8. Repositorios institucionales.

9. Libros electrónicos. Formatos, sistemas de lectura software y hardware, sistemas de control de derechos de autor.

10. Sistemas de gestión de contenidos basados en software libre.

#### *3.2 ESTRUCTURA DE LA WEB*

Se pide que la información sobre el tema asignado se estructure de la siguiente manera:

 **Índice**. Contendrá las secciones de la Web y será una lista con enlaces a distintas partes del propio documento.

 **Resumen**. Se trata de un texto breve (10 líneas máximo) que resume el resto del artículo.

 **Secciones** del tema. La redacción del tema debe ir estructurada en secciones, comenzando por una introducción, desglosando las partes del mismo y terminando con una conclusión y lista de enlaces consultados a modo de bibliografía.

- **Bibliografía**.
- **Enlaces de interés**.

 **Formulario para envío de correo al autor**. Mostrar un formulario que permita contactar con el autor de la Web. El formulario permite realizar las siguientes acciones: Borrar el formulario completo o Enviar el formulario. El formulario pedirá el nombre, apellidos, teléfono, dirección de correo electrónico del remitente, motivo del mensaje (Contratación, Colaboración, Consulta, Comentario, Saludo, Otros,…), si solicita respuesta y el mensaje enviado.

En el atributo **action** del formulario se indicará la dirección de correo electrónico a la que ha de enviarse el correo, el método post y el tipo de codificación texto plano.

**<form action="mailto:usuario@alumni.uv.es" method="post" encType="text/plain">**

 **Formulario para envío de datos a un cgi**. Mostrar un formulario que permita suscribir usuarios a una publicación. El formulario permite realizar las siguientes acciones: Borrar el formulario completo o Enviar el formulario. El formulario pedirá los siguientes campos: nombre, apellidos, dirección, ciudad, provincia, código postal, país y número de cuenta. Los atributos **name** de las etiquetas **input** tomarán los valores: "*primernombre*", "*apellido*", "*direccion*", "*ciudad*", "*provincia*", "*codpostal*", "*pais*", "*cuenta*". Este formulario enviará dicha información mediante un programa en PHP indicado en el atributo **action** <http://cms.uv.es:81/pruebasinf2/formulario.php> y el atributo **method** "POST". El programa devolverá una respuesta confirmando la suscripción efectuada.

#### *3.3 REQUISITOS DE LA WEB*

El diseño de la Web es completamente libre, pero deberá cumplir al menos los siguientes requisitos:

 Deberá contar con los controles de navegación necesarios para poder moverse por todo el sitio sin utilizar en ningún momento los botones "Atrás" o "Adelante" del navegador.

 Deberá contener en todas las páginas los elementos de navegación necesarios para poder acceder directamente a cada una de las restantes secciones. Por ejemplo, puede crearse una barra de navegación fija en el encabezado de todas las páginas.

- La Web deberá estar firmada y fechada.
- No podrán utilizarse marcos.

 No podrán utilizarse tecnologías como JavaScript, Flash ni código generado por editores Web. Sólo deberá utilizarse XHTML estándar.

 Toda la Web deberá estar escrita en XHTML y validada (ver punto 3.4). Una vez validada, se incluirá el icono correspondiente en el pie de todas las páginas.

 Los formatos de tipografías de caracteres, formatos de los encabezamientos, comportamiento de los enlaces y fondos de página, deberán ser comunes a todo el sitio Web y definidos a través de una hoja de estilo CSS.

## *3.4 XHTML TRANSICIONAL Y VALIDACIÓN.*

XHTML (Lenguaje de Marcado de Hipertexto Extensible) es una versión más estricta y limpia de HTML, que nace precisamente con el objetivo de remplazar a HTML ante su limitación de uso con las cada vez más abundantes herramientas basadas en XML, requiere del usuario más trabajo para codificar el contenido correctamente y en cambio libera al navegador de comprobar y "suponer" qué es lo que quiso escribir un usuario cuando cometió un error de sintaxis en HTML.

XHTML está orientado al uso de un etiquetado correcto. Exige una serie de requisitos básicos:

 una estructuración coherente dentro del documento donde se incluirían elementos correctamente anidados

- etiquetas en minúsculas
- elementos cerrados correctamente
- atributos de valores entrecomillados
- $e$  etc.

Podéis consultar la guía de XHTML que hay en las Guías Breves de Tecnologías W3C<http://www.w3c.es/Divulgacion/GuiasBreves/XHTML> y probar los ejemplos allí indicados.

Consulte la Guía de Referencia XHTML <http://www.w3c.es/Divulgacion/GuiasReferencia/XHTML1/>

El formato de una página en XHTML transicional es el siguiente:

```
<!DOCTYPE html PUBLIC "-//W3C//DTD XHTML 1.0 
Transitional//EN" "http://www.w3.org/TR/xhtml1/DTD/xhtml1-
transitional.dtd">
<html xmlns="http://www.w3.org/1999/xhtml" >
    <head>
    </head>
    <body>
        <!-- Contenido de la página -->
    </body>
</html>
```
Una de las ventajas del XHTML es que existen comprobadores o validadores de dichas páginas. Valide la página creada con el comprobador del W3C para XHTML<http://validator.w3.org/>

Una vez que la página sea válida, inserte en la página anterior el siguiente código para visualizar el icono que indica que esta página es válida bajo XHTML transicional:

```
<p>
     <a href="http://validator.w3.org/check?uri=referer">
         <img src="http://www.w3.org/Icons/valid-xhtml10" 
alt="Valid XHTML 1.0 Transitional" height="31" width="88" />
     </a>
</p>
```
#### *3.5 HOJAS DE ESTILO (CSS)*

#### **¿Qué son las hojas de estilo?**

Las Hojas de Estilo (o CSS, por Cascading StyleSheets) son un mecanismo que permiten aplicar formato a los documentos escritos en HTML (y en otros lenguajes como XML) separando el contenido de las páginas de su apariencia. Esto significa que la información estará contenida en la página HTML, pero este archivo no debe definir cómo será visualizada esa información. Las indicaciones acerca de la composición visual del documento estarán especificadas en el archivo de la CSS.

Puedes consultar:

 Hojas de estilo en Wikipedia <http://es.wikipedia.org/wiki/CSS> [http://es.wikipedia.org/wiki/Hojas\\_de\\_estilo\\_en\\_cascada](http://es.wikipedia.org/wiki/Hojas_de_estilo_en_cascada) Guía de Referencia CSS 2.1 <http://www.w3c.es/Divulgacion/GuiasReferencia/CSS21/>

#### **¿Cómo funcionan las hojas de estilo?**

En HTML, las etiquetas (tags) le indican al navegador los elementos que componen la página y éste aplica el formato a cada elemento en particular, por ejemplo:

**<h1>Título</h1>**

especifica que el texto "Título" es un Encabezado (Heading) de nivel 1 (h1) dentro de los 6 niveles definidos por HTML. El navegador aplicará a ese texto el formato predeterminado.

Si quisiéramos componer los encabezados h1 con tipografía Arial, de 19 puntos, en color azul y alineación central, deberíamos especificarlo del siguiente modo:

```
<h1 align="center">
<font face= "Arial" color="#0000FF" size="5">
Título</font>
</h1>
```
Esto debería repetirse en cada encabezado h1 de cada página de nuestro sitio.

Las Hojas de Estilo no utilizan el archivo de la página Web para especificar el formato de la página. En su lugar, usan un archivo de texto puro con extensión **.css** que luego se vincula a la página.

Este archivo contiene reglas que constan de un selector (en este ejemplo, h1) y una o más declaraciones (en el ejemplo tenemos cuatro declaraciones). Cada declaración tiene dos partes: una propiedad (por ejemplo, font size) y un valor (en este caso, 20pt).

Estas reglas son las que determinan cómo deberá mostrarse la página. Nuevamente, si se quisiera componer los encabezados h1 con tipografía Arial, de 20 puntos, en color azul y alineación central, el archivo CSS debería contener el siguiente texto:

```
h1{
font-family: Arial, Sans-serif;
font-size: 20pt;
color: #0000FF;
text-align: center;
}
```
Luego, en cada página del sitio se agrega un link a la Hoja de Estilo dentro de la sección <head></head>:

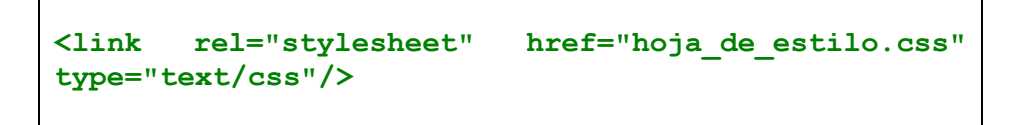

El elemento link especifica:

 en el atributo rel el tipo de vínculo: a una hoja de estilo ("stylesheet")

en el atributo href la ubicación de la hoja de estilo

 en el atributo type el tipo de hoja de estilo que se vincula: "text/css"

Ahora, todos los encabezado h1 de las páginas que contienen la referencia al archivo de la CSS tendrán el aspecto que se ha definido en el archivo "hoja\_de\_estilo.css".

En la presente práctica debes crear una hoja de estilo css e introducir un enlace a la misma con la instrucción link en todas las páginas del sitio web. Dicha hoja de estilo ha de personalizar tus páginas para que presenten un diseño común (ver apartado 3.3)

Las hojas de estilo también se pueden validar utilizando el validador de CSS

<http://jigsaw.w3.org/css-validator/>

Realiza la validación CSS e introduce el siguiente código en las páginas una vez la validación sea correcta.

```
<p>
<a href="http://jigsaw.w3.org/css-validator/check?uri=referer">
<img style="border:0;width:88px;height:31px"
src="http://jigsaw.w3.org/css-validator/images/vcss"
alt="¡CSS Válido!" />
</a>
</p>
```
# **1. Normas de la práctica**

 La práctica se realizará **en grupo de 3 miembros como máximo** (**se deben mantener los grupos ya formados para la práctica 1**).

Se dedicarán **dos sesiones** a la realización de la práctica.

 Cada grupo publicará la Web en los servidores de la Universidad de Valencia. No se admitirán páginas publicadas en servidores Web diferentes de éstos o, simplemente, no publicadas.

 La publicación de la Web se considera uno de los objetivos a alcanzar en esta práctica. No se aceptarán envíos mediante correo electrónico o entregas mediante discos. Si existiera cualquier problema a la hora de publicar la Web en los servidores deberá consultarse al profesor de prácticas, pero no se evaluarán páginas no accesibles vía Web.

 La práctica debe colgarse en el espacio Web de cada usuario en un directorio llamado **inf2p2** y la URL de la página principal de la práctica debe ser facilitada en un fichero llamado **url.txt** que se subirá a la correspondiente actividad en Aula Virtual.

 Deberá comprobarse dicha URL antes de enviarla. Si la URL enviada no permite acceder al sitio Web del alumno, la práctica no será evaluada.

 Las páginas pueden realizarse en castellano, valenciano o inglés. No se evaluarán sitios Web que presenten faltas de ortografía.

 Se podrá entregar la práctica antes del final de la segunda sesión de la siguiente práctica, que tendrá lugar dentro de 5 semanas a partir del comienzo de esta práctica.

 Los resultados podrán ser comentados y contrastados con el alumno por el profesor.

 La argumentación que realice el alumno de estos resultados será tenida en cuenta en la evaluación de la práctica.